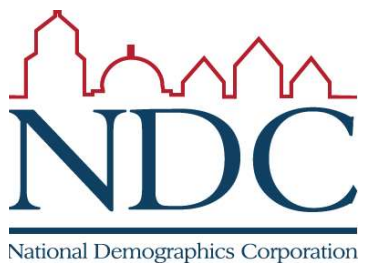

## Using the online tool

Tutorials and help resources are available from the login page.

Circled items:

1: controls to move around the map;

2: choose into which

district selected territory will be placed;

3: options for how to select territory;

4: demographic summary

currently selected area;

6: review map when

finished;

7: submit map.

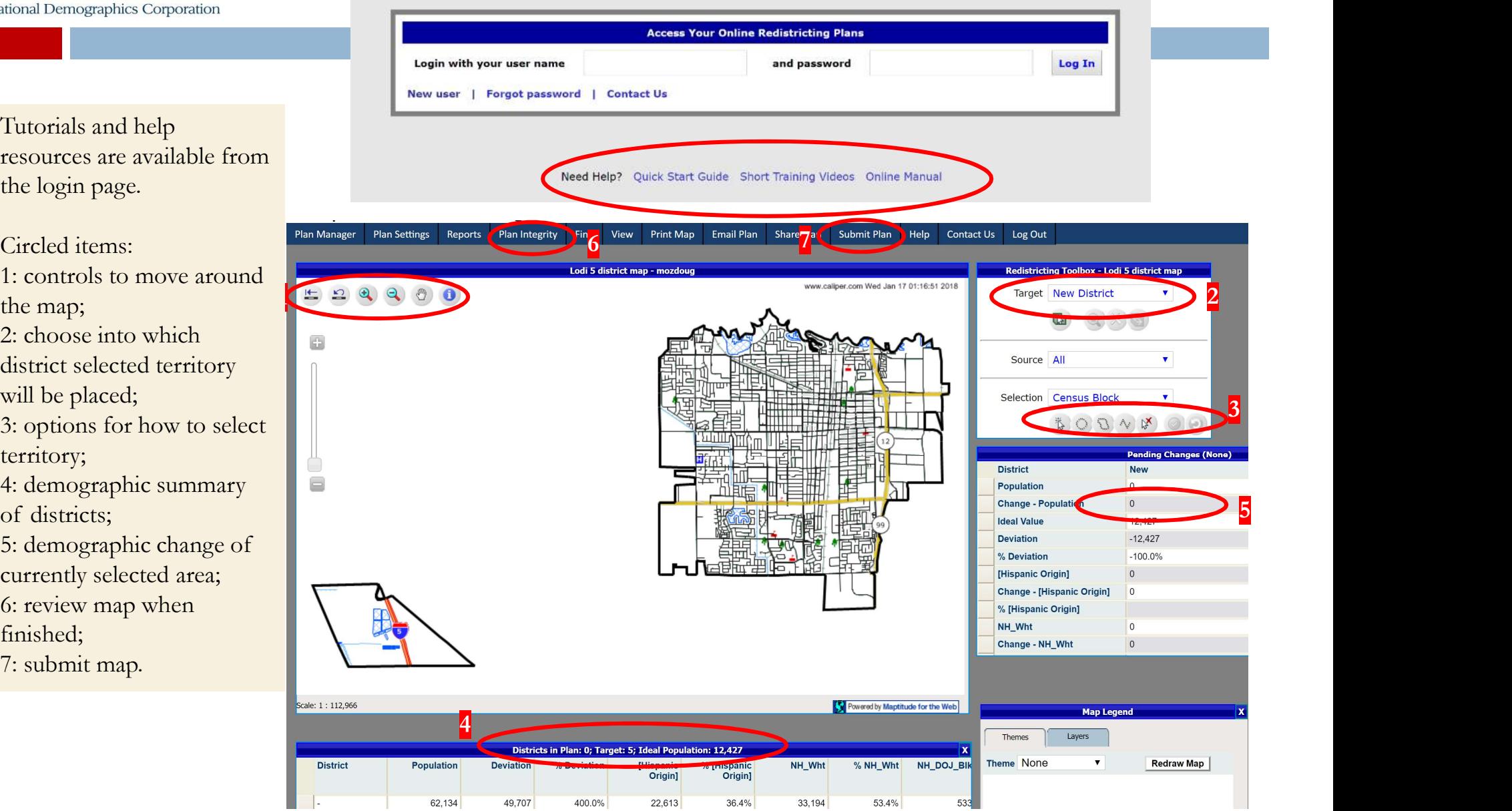